# Superior Court of California, County of Yolo

# Online Case Search - Reference Guide

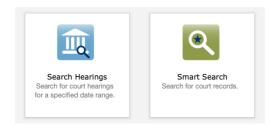

# Search Hearings

This feature allows to search by Case Number, Party Name (person or business), Attorney (name or BAR number), Judge or Courtroom.

Note: When using the *Search Hearings* option, please note that all fields are mandatory, and must be completed by using the dropdown menus.

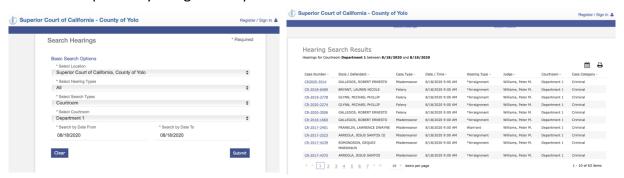

After hitting the *Submit* button, clicking a case number in the result table will take you into the case. From here you will be able to access case details and hearing-related documents, such as court **minute orders**.

#### Smart Search

This allows a more advance search type in order to find a specific Court records.

Here are few things to keep in mind when using the Smart Search:

### • If searching by name

- Names must be entered in the following format
  Last Name, First Name Middle Initial
- You may use a '\*' as a wildcard character (such as Joh\* for Johnson or Johnston)
- Entering too little information might limit your results, potentially preventing you from finding the case you are attempting to look up; you might see this message

The search returned 168 cases that have been grouped by party name, but could have returned more. Please narrow the search by entering more precise criteria.

## • If searching by case number

- Dashes can be omitted.
  For instance, entering CR-2020-134 or CR2020134 will return the same results.
- O The use of a "\*" as wildcard can help a widen your search.

Regardless the type of search chosen, the results can be narrowed by using the available *Advanced Filtering Options*.

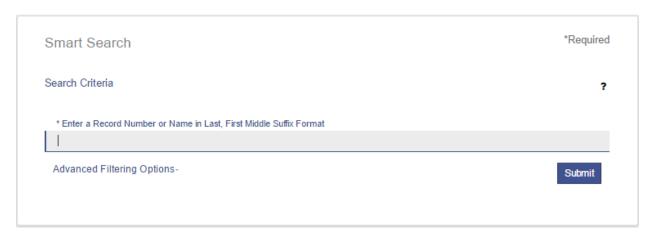